#### Datasets in R

R has a lot inbuilt Datasets that one can use. The command :

> data()

will list currently installed data sets.

#### Datasets in R

- R stores many datasets as data frame (often).
- A data frame is a rectangular collection of variables (in the columns) and observations (in the rows).

Let us learn about real data stored as data frame.

> ?airquality

Let us learn about airquality dataset a bit more.

- we could print the entire data set on the screen >airquality but this is too much information.
- Let us try the head() function
	- > head(airquality)
	- This provides the first six rows.

Let us learn about airquality dataset a bit more.

- Let us try the tail() function
	- > tail(airquality)
	- This provides the last six rows.

- Below provides the first ten rows.
	- > head(airquality, n = 10)
- Data can be called using row and column number

> airquality[148,4]

[1] 63

• We can use the variable name for the given column and call it by its position.

> airquality\$Temp[148]

[1] 63

- Provides an entire row
	- > airquality[148,]
- Provides Ozone Temp columns
	- > airquality[,c(1,4)]

using c() function we can form any vector and that will enable display of the respective columns. We did not specify the row, so all rows will be displayed.

## Five Number Summary and Histograms

> summary(airquality\$Temp)

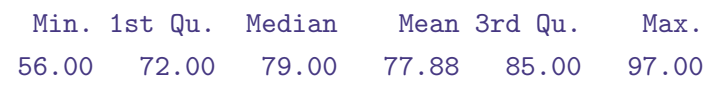

> hist(airquality\$Temp)

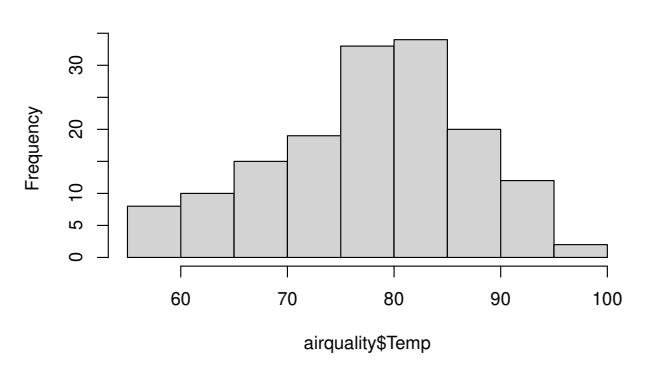

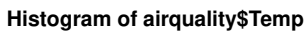

#### Plot

We can use the plot function to just plot.

```
> plot(airquality$Temp)
```
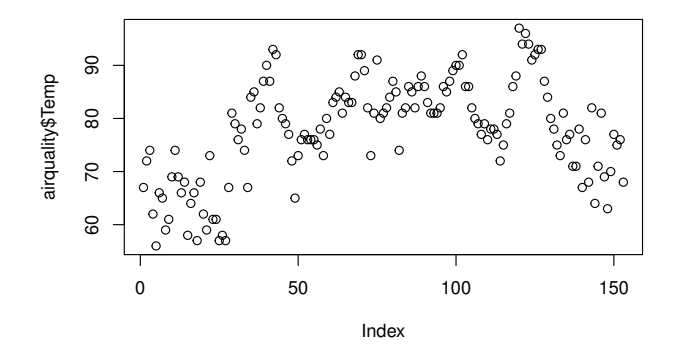

## Scatter Plot

We can use the plot function to get a Scatter plot.

> plot(airquality\$Ozone, airquality\$Temp)

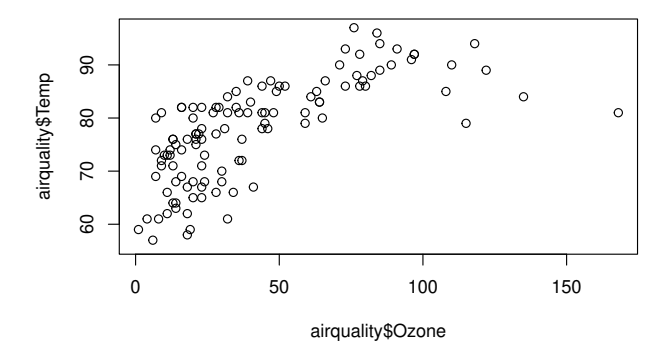

## Plot!

#### > plot(airquality)

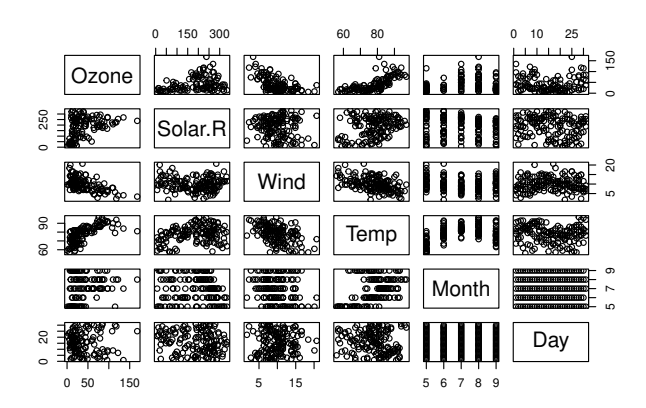

## External Packages in R

R has can be enhanced with a lot of external packages that are available. The package UsingR has many datasets loaded in it.

> install.packages("UsingR")

Once installed then to add to current workspace

> library("UsingR")

## ggplot2- Data Visualisation

ggplot2 implements grammar of graphics

> install.packages("tidyverse")

Once installed then to add to current workspace

> library("tidyverse")

# ggplot2- Data Visualisation

#### Dataset in tidyverse

#### > mpg

Observations collected by US Environment Protection Agency on 38 models of cars.

## ggplot2- Data Visualisation

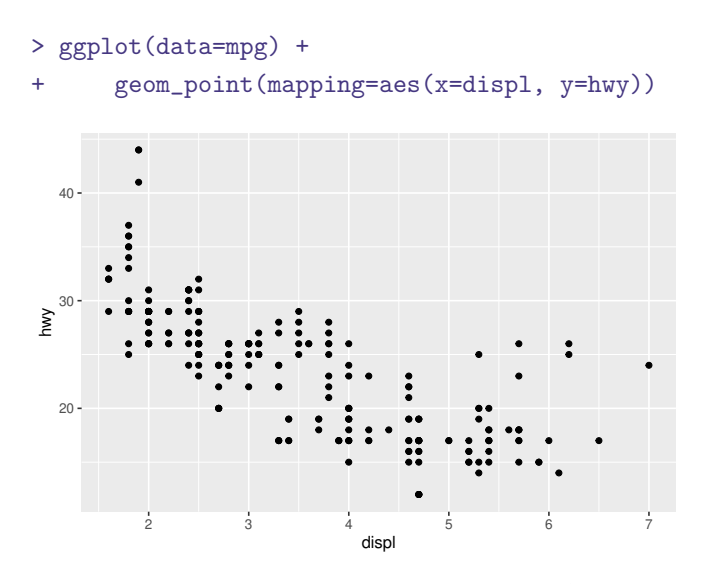

The plots negative relationship between Engine Size and Fuel Effiency.

#### ggplot()

- Begins with a function ggplot()- creates a coordinate system that you can add addlayers to. The first arugment is the data set to use ggplot (data=mpg) creates an empty graph.
- Add layers to ggplot()- the function geom\_point() adds a layer of points to your plot
- Each geom function takes a mapping argument. The mapping argument is always paired with aes()
- ggplot(data= <DATA>)+ GEOM-FUNCTION(mapping=aes(<MAPPINGS>))
- We will learn how to complete and extend this basic template.

## ggplot2- Aesthetics Mappings

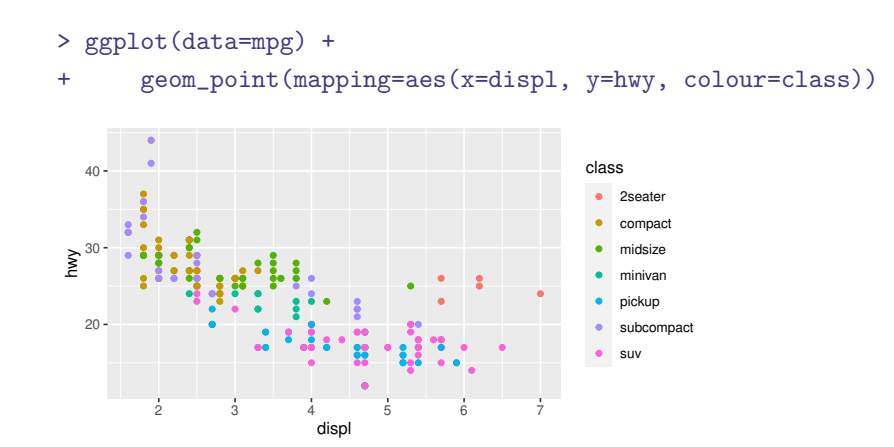

Added a third variable called class to a 2−D scatter plot by mapping it to an aesthetic.

#### ggplot2- Scaling

- Map an aesthetic to a variable
- Associate the name of the aesthetic to the name of the variable.
- $\bullet$  Above example Name=colour and Variable=class.
- Scaling: ggplot2() will assign a unique level of the aesthetic colour to a unique level to the variable class.
- ggplot2 will also add a legend explaining the levels
- Other aesthetics include : shape and size.

# ggplot()-viridis options

- The viridis scales provide colour maps that are perceptually uniform in both colour and black-and-white.
- They are also designed to be perceived by viewers with common forms of colour blindness.
- See also https://bids.github.io/colormap/.

## ggplot()-viridis options

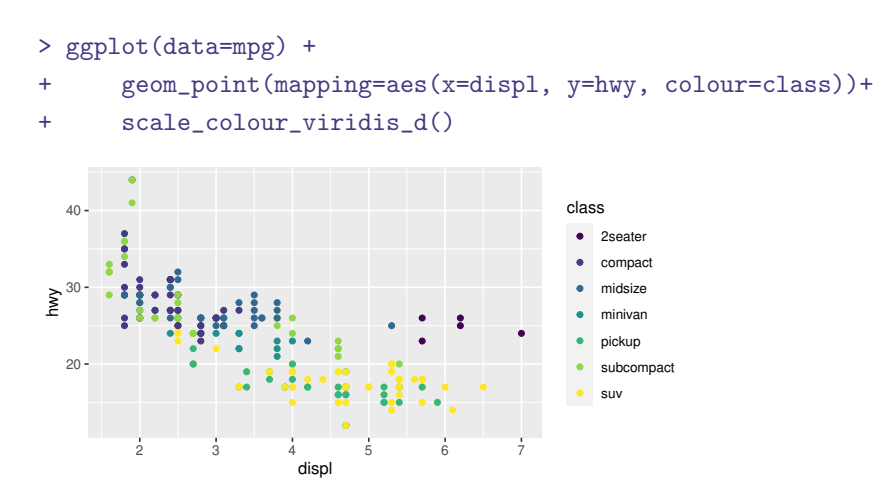

Using colour palette from viridis package (colour blind colours).

## ggplot()-viridis options

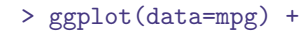

+ geom\_point(mapping=aes(x=displ, y=hwy, colour=class))+

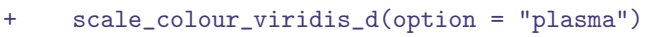

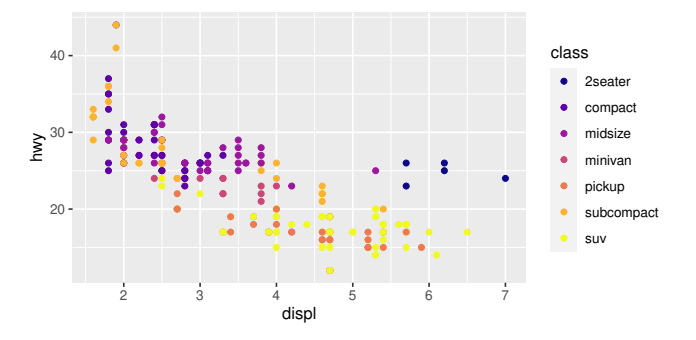

Using colour palette from viridis package (colour blind colours).